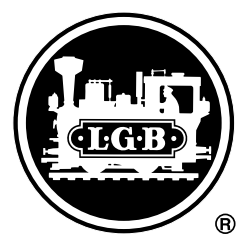

MZS-Decoder III 55027 Mit diesem Decoder lassen sich LGB-Lokomotiven mit

"DCC-Schnittstellen" für den Einsatz mit dem LGB-Mehrzugsystem umrüsten ("digitalisieren"). Der Decoder kann auch für andere Modelle verwendet werden. Dank seiner Ausgangsleistung von 3 Ampere wird auch für zweimotorige Lokomotiven nur ein Decoder benötigt.

**Achtung!** Dieser Decoder ist nicht zum Einbau in LGB-Lokomotiven mit Schnittstellen für den Decoder LGB 55020/55021 vorgesehen. Hier empfehlen wir nach wie vor den MZS-Lok-Decoder II (LGB 55021).

## **Ausstattung:**

- Lok-Decoder für Digitalbetrieb (LGB MZS, NMRA-DCC) und Analogbetrieb (Gleichspannung)
- 2 Lichtausgänge (vorne, hinten)
- 6 Funktionsausgänge
- Lastnachregelung analog und digital
- Überlast- und Temperaturschutz
- Programmierbare Funktionen
- Anschlusskabel für LGB-DCC-Schnittstelle

**Achtung!** Installieren Sie nie einen Decoder unter anliegender Spannung. Der Decoder muss trocken und geschützt eingebaut werden. Befestigen Sie den Decoder sicher und dauerhaft, um Kurzschlüsse zu vermeiden.

With this decoder, you can retrofit LGB locomotives with "DCC interfaces" for use with the LGB Multi-Train System. The decoder also can be used for other models. Because of its output of 3 amps, even two-motor locomotives require only a single decoder.

**Attention!** This decoder is not intended for installation in LGB locomotives with interfaces for LGB 55020/LGB 55021 decoders. For these installations, we recommend the LGB 55021 MTS Loco Decoder II.

#### **Features:**

- loco decoder for digital (LGB MTS, NMRA DCC) and analog operation (DC)
- 2 lighting terminals (front, rear)
- 6 function terminals
- Back-EMF analog and digital
- protection against overload and overheating
- programmable functions
- connecting cable for LGB DCC interface

**Attention!** Never install a decoder when the loco is connected to a powered track or power source. The decoder must be mounted in a dry and protected location. Attach the decoder securely, so that it cannot loosen and cause short circuits.

Ce décodeur permet de convertir les locomotives LGB à «interface DCC» (de les «numériser») pour pouvoir les intégrer dans un système multitrain LGB. Le décodeur peut aussi être utilisé pour d'autres modèles. Grâce à sa puissance de sortie de 3 Ampères, pour les locomotives à deux moteurs aussi un seul décodeur est nécessaire.

**Attention !** Ce décodeur n'est pas prévu pour être monté dans les locomotives LGB possédant des interfaces pour le décodeur LGB 55020/55021. Dans ce cas aussi, nous recommandons le décodeur de locomotive SMT II (LGB 55021).

## **Équipement :**

- Décodeur de locomotive pour fonctionnement numérique (LGB SMT, NMRA-DCC) et analogique (tension continue)
- 2 sorties éclairage (avant, arrière)
- 6 sorties de fonction
- Réajustage analogique et numérique de la charge
- Protection thermique et contre la surcharge
- Fonctions programmables
- Câble de connexion pour l'interface LGB-DCC

**Attention !** N'installez jamais un décodeur sous tension. Le décodeur doit être sec et être monté de manière à être protégé. Fixez le décodeur correctement et de manière permanente pour éviter tout court-circuit.

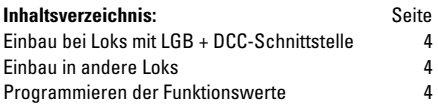

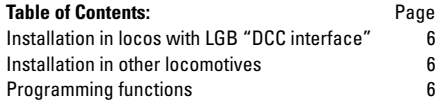

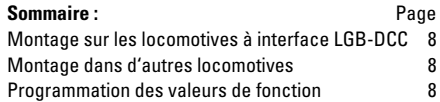

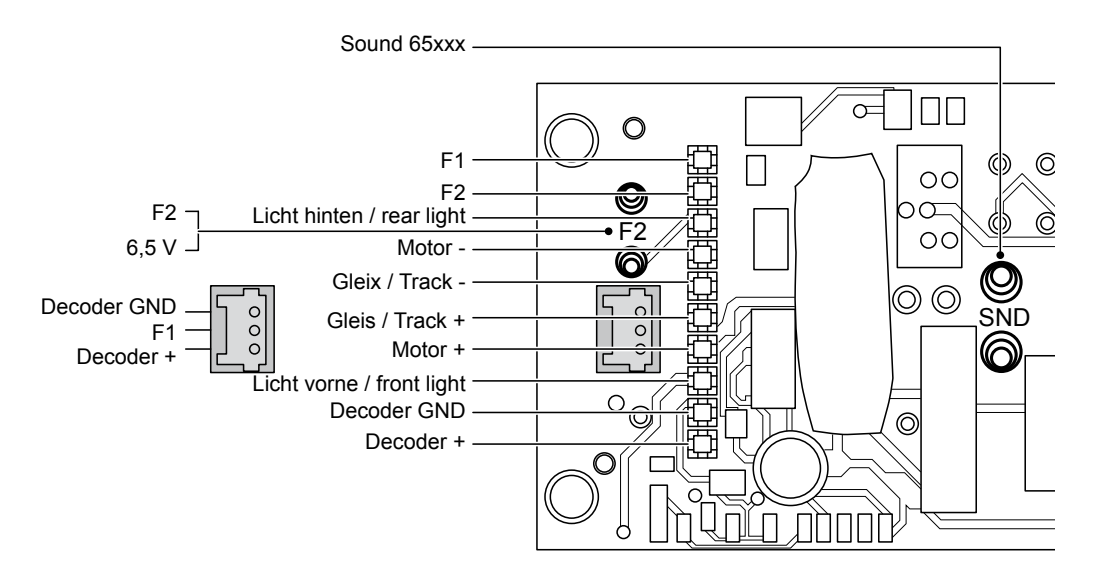

- *Bild 1 Einbau bei Loks mit LGB-DCC-Schnittstelle*
- *Fig. 1 Installation in locos with LGB* "*DCC interface"*
- *Img. 1 Montage sur les locomotives à interface LGB-DCC*

Decoder + ist der gemeinsame Anschluss für Licht und  $F1 - F6$ 

Decoder + is the common connection for lights and auxiliary functions F1 – F6

Décodeur + est la connexion commune pour éclairage et F1 à F6

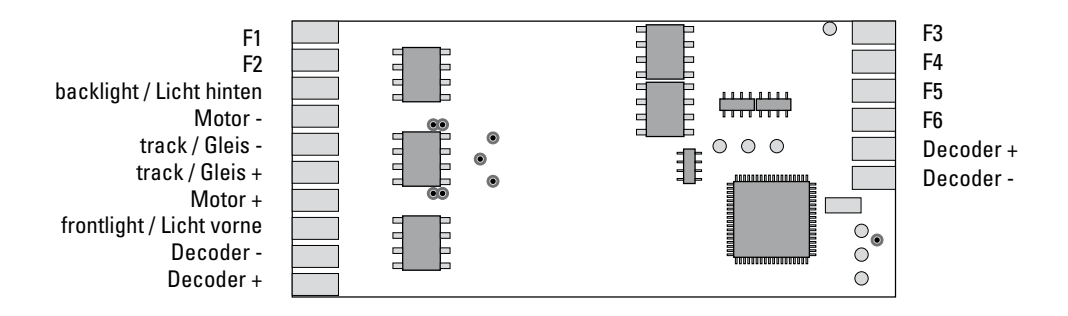

- *Bild 2 Einbau in andere Loks*
- *Fig. 2 Installation in other locomotives*
- *Img. 2 Montage dans d'autres locomotives*

## **Technische Daten:**

- Abmessungen: 55 x 25 mm
- Spannungsversorgung: 0-24 Volt DC oder DCC
- Motorausgang: max. 3 A
- Lichtausgänge: max. je 0,3 A
- Funktionsausgänge: max. je 0,8 A (max. 1,3 A in Summe aller Licht- und Funktionsausgänge)

# **Einbau bei Loks mit LGB-DCC-Schnittstelle**

- Lok öffnen, um an die Hauptplatine zu gelangen.
- DCC-Schnittstelle (Abb. 1) auf der Platine finden.
- Auf der Decoderschnittstelle befindet sich eine Brücke.
- Brücke abziehen und statt dessen das Kabel des Decoders anschließen.

### **Hinweise:**

- Der Stecker am Decoderkabel passt nur in einer Ausrichtung auf die Stifte der Platine.
- Falls der Decoder ausgebaut wird, muss die Brücke wieder auf die DCC-Schnittstelle aufgesteckt werden. Sonst funktioniert die Lok nicht.
- Wenn ein Decoder in die Lok eingebaut ist, ist der Betricheartenschalter funktionslos.

# **Einbau in andere Loks**

Der Decoder kann auch zum Einbau in andere Lokomotiven verwendet werden. Entfernen Sie den Stecker am Kabel und schließen Sie den Decoder entsprechend Abb. 2 an. Für erweiterte Einbauten müssen Kabel an die Lötstellen auf der Decoderplatine angelötet werden. Dabei darf der Decoder nicht zu stark erhitzt werden.

#### **Hinweise:**

- Wir empfehlen, den Decoder in der LGB-Service-Abteilung ein bauen zu lassen. Weitere Informationen erhalten Sie bei Ihrem LGB-Fachhändler oder direkt beim Märklin Reparatur Service
- Achtung! Das Loch in der Mitte der Platine darf nicht zum Befestigen einer Schraube verwendet werden.

## **Programmieren der Funktionswerte**

Zahlreiche Funktionen des Decoder können individuell programmiert werden. Dazu werden Funktionswerte in Registern (Configuration Variables - CVs) mit einem PC über das MZS-PC-Decoderprogrammier-Modul 55045 programmiert. Sie können die Funktionswerte auch mit dem Universal-Handy 55015 programmieren.

#### **Hinweise:**

- Es ist nicht notwendig, die Funktionswerte zu ändern (außer CV 1 Lokadresse), doch lässt sich über einige Programmierungen das Fahrverhalten Ihrer Lokomotive verbessern und genau Ihren Wünschen anpassen.
- Bei Fehlprogrammierungen kann über Register CV 7 der Auslieferungszustand der wichtigsten Register des Decoders wieder hergestellt werden.

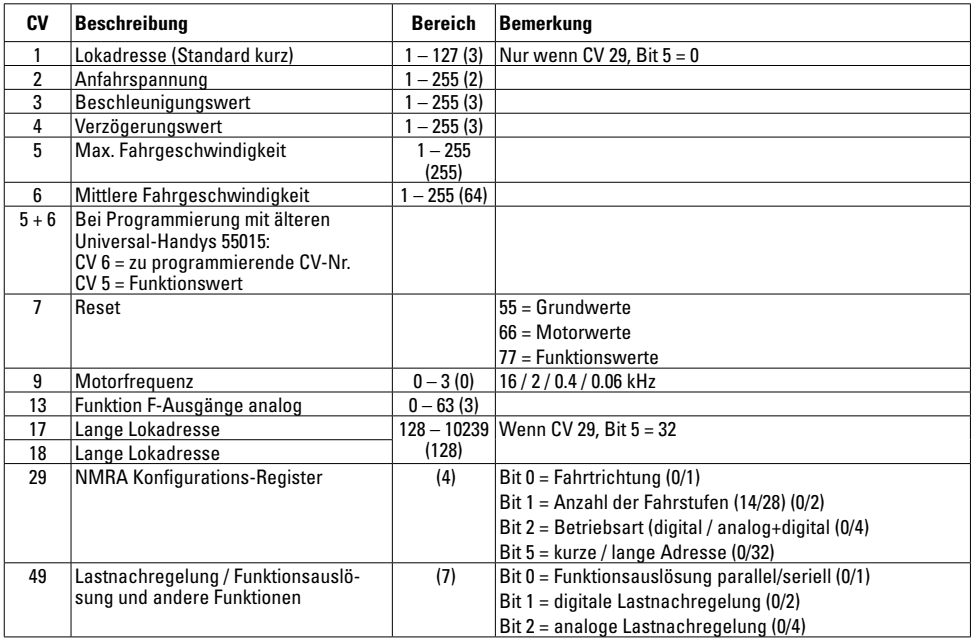

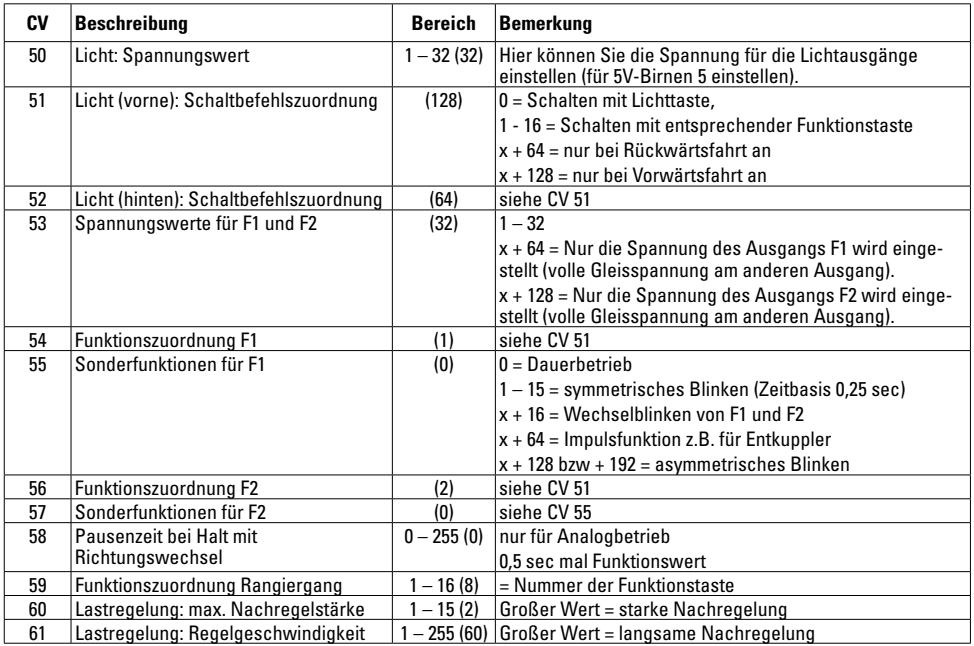

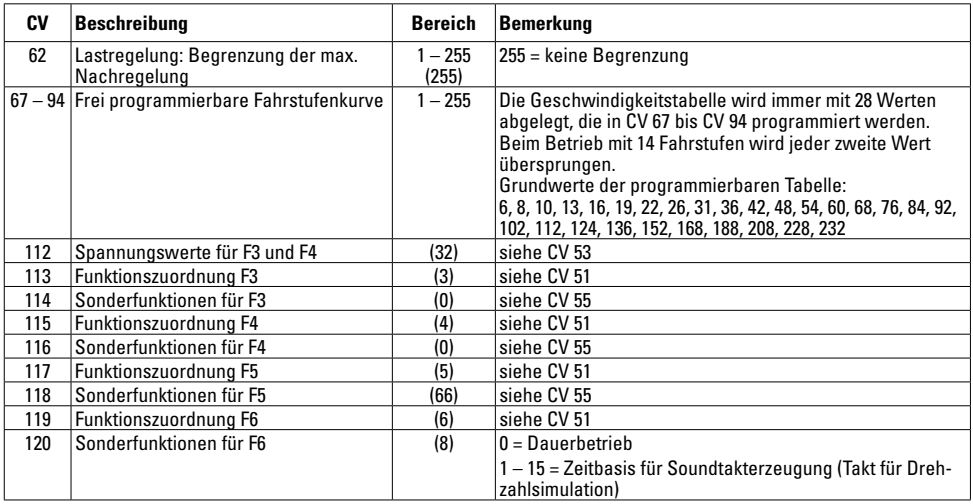

Bei Bit-Programmierungen werden die Werte (x) der einzelnen Bits addiert und das Ergebnis als Funktionswert für das betreffende CV programmiert.

# **Specifications:**

- dimensions: 55 x 25 mm
- input voltage: 0-24 volt DC or DCC
- motor terminal: max. 3 amp
- lighting terminals: max 0.3 amp each
- function terminals: max. 0.8 amp each (max. 1,3 amp for the sum of all lighting and function terminals).

# **Installation in locos with LGB "DCC interface"**

- Disassemble the loco to access the main circuit board.
- Find the "DCC interface" (Fig. 1) on the main circuit board.
- Remove the plug on the decoder interface.
- Plug the decoder cable onto the decoder interface.

# **Hints:**

- The plug of the decoder fits only in one direction onto the pins on the loco circuit board.
- If the decoder is removed, the original plug must be replaced on the DCC interface. Otherwise, the loco will not work.
- The power control switch does not work when a decoder is installed.

## **Installation in other locomotives**

The decoder can be installed in other locomotives. Remove the plug on the decoder cable and connect the decoder as shown in Fig. 2. For advanced installations, wires have to be soldered to the decoder. Make sure you do not overheat the decoder when soldering.

### **Hints:**

- We recommend decoder installation by an LGB service station. For more information, contact your authorized LGB retailer or Märklin Reparatur Service.
- Attention! The hole in the middle of the circuit board must not be used to attach the decoder.

### **Programming functions**

You can program numerous functions of the onboard decoder to suit your requirements. Program the "function values" in "registers" (CVs) using a PC and the LGB 55045 MTS PC Decoder Programming Module. You can also program the function values using a LGB 55015 Universal Remote.

#### **Hints:**

- It is not necessary to change the function values (except loco address). However, changing a few CVs can improve the running characteristics of your locomotive and adapt it to your requirements.
- If programming results in unsatisfactory operation, you can reset CV 7 to reprogram the factory pre-set values of most important CVs.

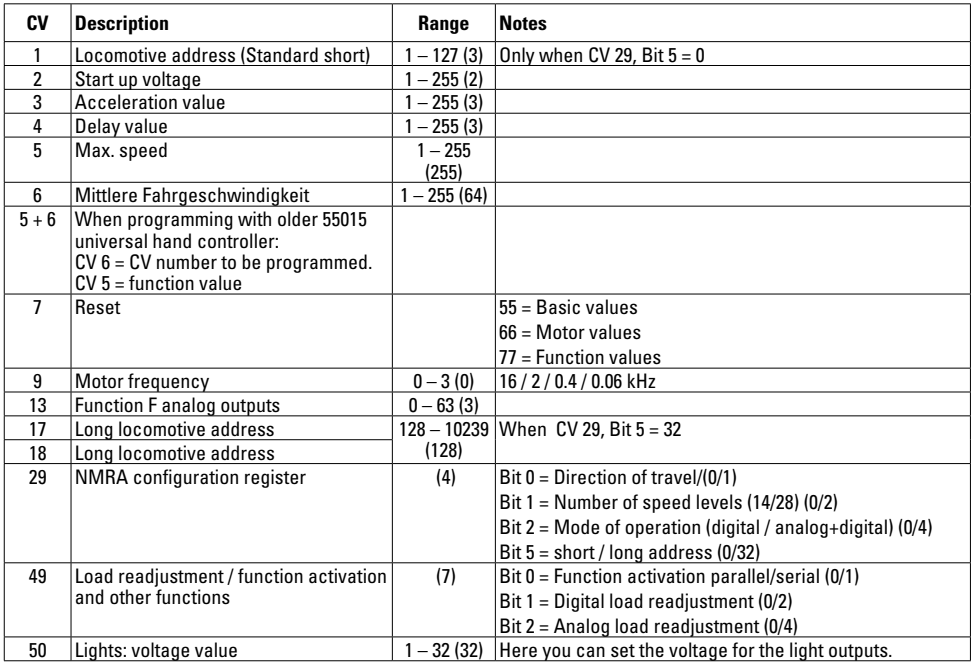

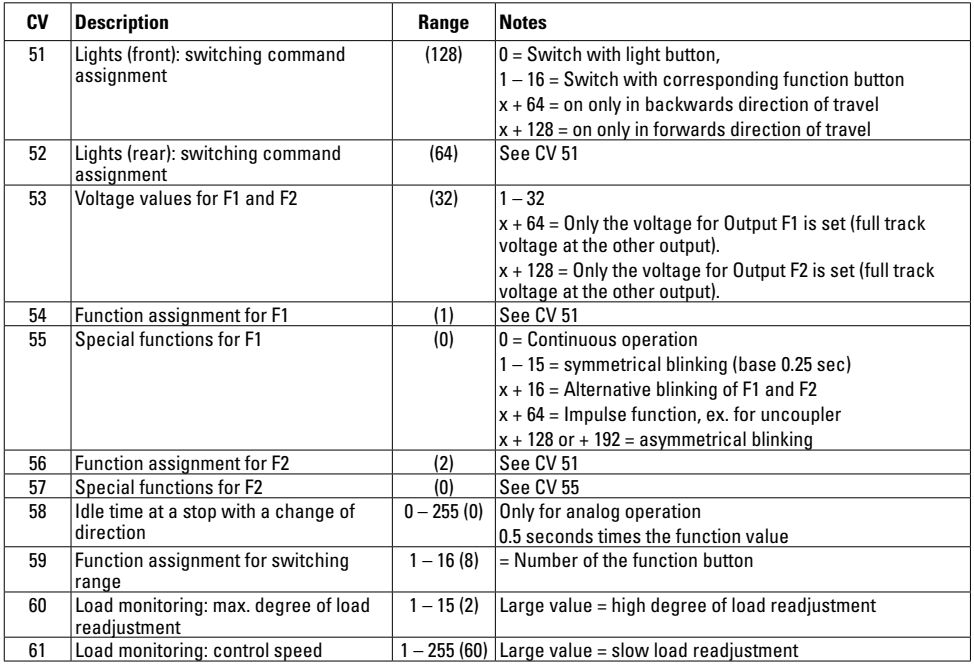

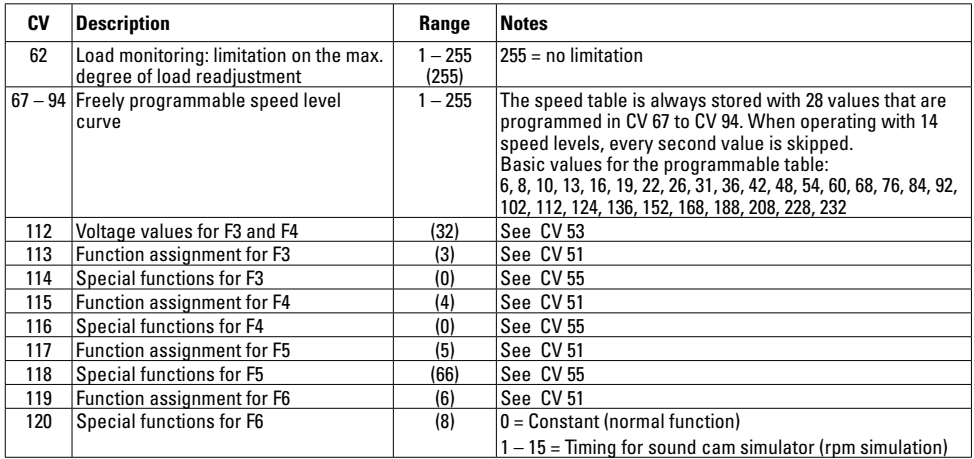

For bit programming, add the individual values (x) for each bit and program the result as the function value in the respective CV.

# **Caractéristiques techniques :**

- Dimensions : 55 x 25 mm
- Alimentation en tension : 0 à 24 V DC ou DCC
- Sortie moteur : max. 3 A
- Sorties éclairage : max. 0.3 A chacune
- Sorties de fonction : max. 0,8 A chacune (max. 1,3 A au total de toutes les sorties d'éclairage et de fonction).

# **Montage sur les locomotives à interface LGB-DCC**

- Ouvrir la locomotive pour accéder à la carte-mère.
- Trouver l'interface DCC (Img. 1) sur la carte-mère.
- Un pont se trouve sur l'interface du décodeur.
- Retirer le pont et connecter le câble du décodeur à sa place.

# **Remarques :**

- Le connecteur du câble du décodeur ne peut se ficher que dans une direction sur les broche de la carte-mère.
- Si le décodeur doit être démonté, le pont doit de nouveau être enfiché sur l'interface DCC. La locomotive ne peut sinon pas fonctionner.
- Le sélecteur de mode n'a aucune fonction quand un décodeur est monté dans la locomotive.

## **Montage dans d'autres locomotives**

Le décodeur peut aussi être monté dans d'autres locomotives. Ôtez le connecteur de sur le câble et raccordez le décodeur selon la Img. 2. Pour procéder à des montages supplémentaires, les câbles doivent être brasés aux points de brasage sur la carte-mère du décodeur. Le décodeur ne doit pas être soumis à une chaleur trop importante.

#### **Remarques :**

- Nous recommandons de faire monter le décodeur par le service de maintenance LGB. Vous obtiendrez de plus amples informations auprès de votre revendeur LGB ou directement auprès de LGB.
- Attention ! Le trou au milieu de la carte-mère ne doit pas être utilisé pour fixer une vis.

# **Programmation des valeurs de fonction**

Un grand nombre de fonctions du décodeur peuvent être programmées individuellement. C'est la raison pour laquelle les valeurs de fonction sont programmées dans des registres (Configuration Variables – CV) avec un PC au moyen du module de programmation de décodeur SMT-PC 55045. Vous pouvez également programmer les valeurs de fonction avec la télécommande universelle 55015.

#### **Remarques :**

- Il n'est pas nécessaire de changer les valeurs de fonction (excepté l'adresse locale CV 1), mais le comportement de votre locomotive peut être amélioré et exactement adapté à vos désirs grâce à quelques programmations.
- En cas de programmation erronée, le registre CV 7 permet de restaurer l'état à la livraison des registres les plus importants du décodeur.

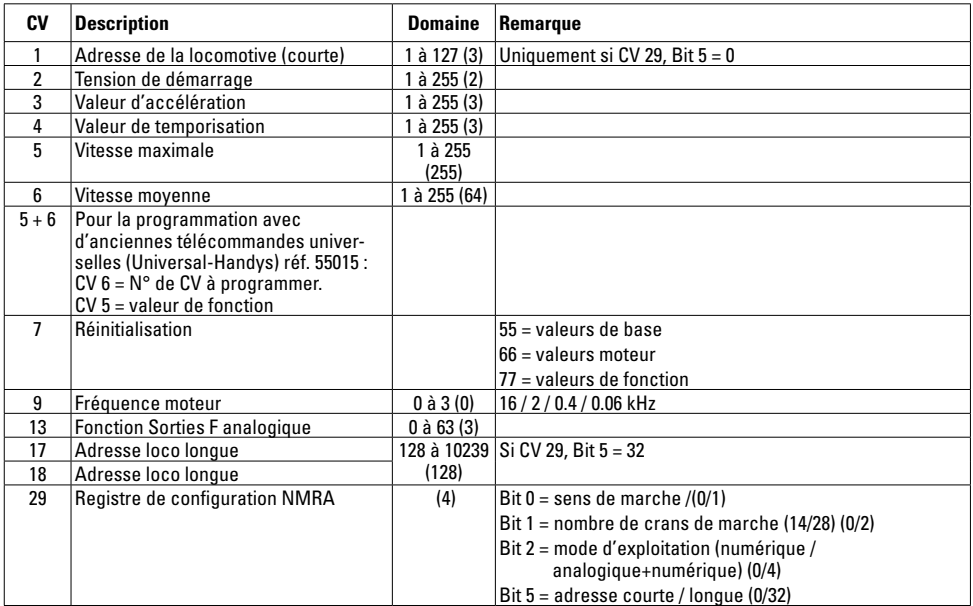

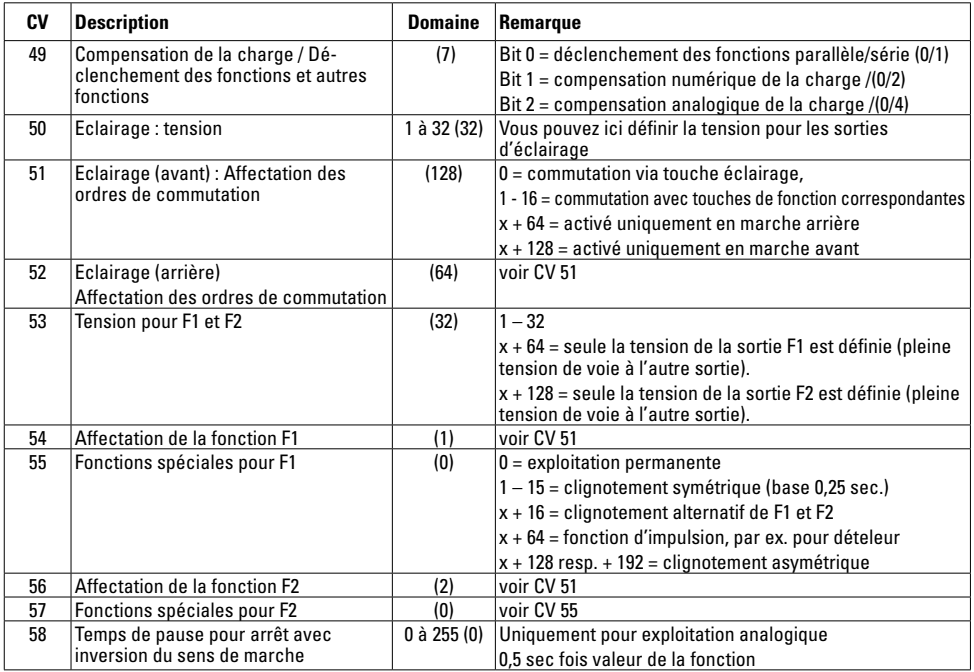

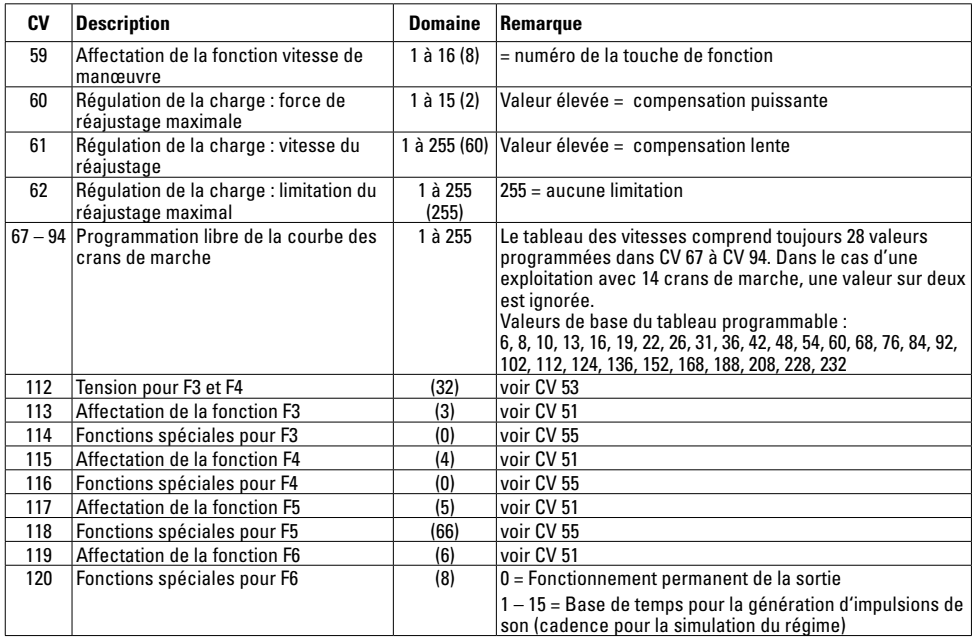

En cas de programmation de bits, les valeurs des différents bits (x) doivent être additionnées et le résultat programmé comme valeur de fonction pour le CV concerné.

This device complies with Part 15 of the FCC Rules. Operation is subject to the following two conditions:

- (1) This device may not cause harmful interference, and<br>(2) this device must accept any interference received, in
- this device must accept any interference received, including interference that may cause undesired operation.

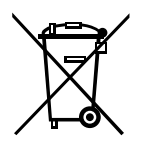

Gebr. Märklin & Cie. GmbH Stuttgarter Straße 55 - 57 73033 Göppingen **Deutschland** www.lgb.de

www.maerklin.com/en/imprint.html

130162/1112/Sm3Ef Änderungen vorbehalten © Gebr. Märklin & Cie. GmbH